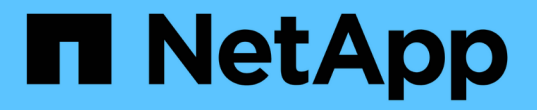

## ワークロードの概要 Active IQ Unified Manager 9.7

NetApp April 17, 2024

This PDF was generated from https://docs.netapp.com/ja-jp/active-iq-unified-manager-97/onlinehelp/concept-all-workloads.html on April 17, 2024. Always check docs.netapp.com for the latest.

# 目次

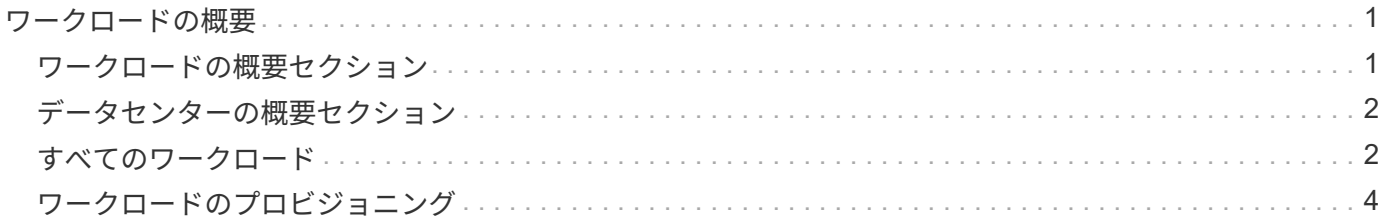

## <span id="page-2-0"></span>ワークロードの概要

ワークロードとは、ボリュームや LUN などのストレージオブジェクトの入出力( I/O ) 処理のことです。ストレージのプロビジョニング方法は、想定されるワークロード要件 に基づいています。Active IQ Unified Manager は、ストレージオブジェクトとの間にト ラフィックが発生した時点でワークロードの統計情報の追跡を開始します。たとえば、 ユーザがデータベースまたは E メールアプリケーションの使用を開始した時点で、ワー クロードの IOPS とレイテンシを取得できるようになります。

ワークロードページには、Unified Managerで管理されているONTAP クラスタのストレージワークロードの概 要が表示されます。このページには、パフォーマンスサービスレベルに準拠したストレージワークロードと準 拠していないストレージワークロードに関する履歴情報が一目でわかるように表示されます。また、データセ ンター内のクラスタの合計容量、使用可能容量、使用済み容量、およびパフォーマンス( IOPS )を評価する こともできます。

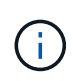

非準拠、利用不可、またはいずれのパフォーマンスサービスレベルでも管理されていないスト レージワークロードの数を評価し、それらが準拠条件を満たし、使用容量、 IOPS が確保され るために必要な措置を講じることを推奨します。

ワークロードページには次の2つのセクションがあります。

- ワークロードの概要: Unified Manager で管理されている ONTAP クラスタ上のストレージワークロード 数を表示します。
- データセンターの概要:データセンター内のストレージワークロードの容量と IOPS を表示します。関連 するデータは、データセンターレベルおよび個別に表示されます。

## <span id="page-2-1"></span>ワークロードの概要セクション

ワークロードの概要セクションには、ストレージワークロードについての累積情報がわかりやすく表示されま す。ストレージワークロードのステータスは、割り当てられているパフォーマンスサービスレベルと割り当て られていないパフォーマンスサービスレベルに基づいて表示されます。

- \* Assigned \* :パフォーマンスサービスレベルが割り当てられているストレージワークロードについて は、次のステータスが報告されます。
	- \* 準拠 \* :ストレージワークロードのパフォーマンスは、割り当てられているパフォーマンスサービス レベルに基づきます。ストレージワークロードが、関連付けられているパフォーマンスサービスレベ ルで定義されたしきい値レイテンシの範囲内にある場合、「準拠」とマークされます。準拠している ワークロードは青で表示されます。
	- \* 非準拠 \* :ストレージワークロードのレイテンシが、関連付けられたパフォーマンスサービスレベル で定義されたしきい値遅延を超えた場合、パフォーマンス監視中にストレージワークロードは「不適 合」とマークされます。非準拠のワークロードはオレンジで表示されます。
	- \* 利用不可 \*: ストレージワークロードがオフラインの場合、または対応するクラスタに到達できない 場合、ストレージワークロードは「利用不可」とマークされます。利用できないワークロードは赤で 表示されます。
- \* 未割り当て \* :パフォーマンスサービスレベルが割り当てられていないストレージワークロードは「未 割り当て」と報告されます。情報アイコンにその数が表示されます。

合計ワークロード数は、割り当て済みのワークロードと割り当てなしのワークロードの合計です。

このセクションに表示されるワークロードの総数をクリックすると、ワークロードのページに表示できます。

「 Conformance by Performance Service Levels 」サブセクションには、使用可能なストレージワークロード の総数が表示されます。

- 各タイプのパフォーマンスサービスレベルに準拠しています
- 割り当てられているパフォーマンスサービスレベルと推奨されるパフォーマンスサービスレベルが一致し ていません

## <span id="page-3-0"></span>データセンターの概要セクション

データセンターの概要セクションに、データセンター内のすべてのクラスタの使用可能容量と使用済み容量、 および IOPS が図で表示されます。このデータを使用して、ストレージワークロードの容量と IOPS を管理し ます。このセクションには、すべてのクラスタのストレージワークロードに関する次の情報も表示されます。

- データセンター内のすべてのクラスタの合計容量、使用可能容量、使用済み容量
- データセンター内のすべてのクラスタの合計 IOPS 、使用可能 IOPS 、使用済み IOPS
- 各パフォーマンスサービスレベルに基づく使用可能容量と使用済み容量
- 各パフォーマンスサービスレベルに基づく使用可能 IOPS と使用済み IOPS
- パフォーマンスサービスレベルが割り当てられていないワークロードで使用されている合計スペースと IOPS
- パフォーマンスサービスレベル \* に基づいて、データセンターの容量とパフォーマンスを計算する方法

使用済み容量と使用済み IOPS は、クラスタ内のすべてのストレージワークロードの合計使用済み容量とパフ ォーマンスに関して取得されます。

使用可能 IOPS は、ノードの想定レイテンシと推奨されるパフォーマンスサービスレベルに基づいて計算され ます。これには、想定レイテンシがノード独自の想定レイテンシ以下であるすべてのパフォーマンスサービス レベルの使用可能 IOPS が含まれます。

使用可能容量は、アグリゲートの想定レイテンシと推奨されるパフォーマンスサービスレベルに基づいて計算 されます。これには、想定レイテンシがアグリゲート独自の想定レイテンシ以下であるすべてのパフォーマン スサービスレベルの使用可能容量が含まれます。

### <span id="page-3-1"></span>すべてのワークロード

すべてのワークロードビューには、データセンター内のクラスタで使用可能なすべての ワークロードのリストが表示されます。

すべてのワークロードビューには、 Unified Manager で管理されている ONTAP クラスタに関連付けられてい るストレージワークロードが表示されます。このページでは、ストレージワークロードにストレージ効率化ポ リシーとパフォーマンスサービスレベルを割り当てることもできます。

Unified Manager にクラスタを追加すると、 FlexGroup ボリュームとそのコンスティチュエントを除く各クラ スタのストレージワークロードが自動的に検出されてこのページに表示されます。

Unified Managerは、ストレージワークロードでI/O処理が開始されたあとに、推奨事項(推奨されるパフォ ーマンスサービスレベル)に対するワークロードの分析を開始します。新たに検出されたストレージワークロ ードで I/O 処理が行われていない場合、ステータスは「 I/O を待機中」になります。ストレージワークロード で I/O 処理が開始されると、 Unified Manager が分析を開始し、ワークロードのステータスが「学習中 … 」 に変わります。分析が完了すると(I/O処理の開始から24時間以内)、ストレージワークロードに対して推奨 されるパフォーマンスサービスレベルが表示されます。

[\* Workloads \* > \* all workloads \* ( \* すべてのワークロード \* ) ] オプションを使用すると、複数のタスクを 実行できます。

- ストレージワークロードを追加またはプロビジョニングする
- ワークロードのリストを表示してフィルタリングします
- 個 々 のストレージワークロードにパフォーマンスサービスレベルを割り当てます
- 未割り当てのすべてのワークロードに、システム推奨のパフォーマンスサービスレベルを割り当てます
- ストレージワークロードにストレージ効率化ポリシーを割り当てます

#### ストレージワークロードを追加またはプロビジョニングする

サポートされる LUN ( iSCSI と FCP の両プロトコルをサポート)、 NFS ファイル共有、 SMB 共有にスト レージワークロードを追加またはプロビジョニングできます。

#### ワークロードの表示とフィルタリング

すべてのワークロード画面では、データセンター内のすべてのワークロードを表示したり、割り当てられてい るパフォーマンスサービスレベルまたはワークロード名に基づいて特定のストレージワークロードを検索した りできます。フィルタアイコンを使用して、検索条件を入力できます。ホストクラスタや Storage VM など、 さまざまなフィルタ条件で検索できます。容量の合計\*オプションを選択すると、ワークロードの合計容量で 検索できます。容量はバイトレベルで比較されるため、入力したフィルタ条件によって返されるワークロード の数が変わることがあります。ホストクラスタやStorage VMなどのワークロードのストレージ情報、パフォ ーマンスサービスレベルとストレージ効率化ポリシーがある場合はそれらも表示されます。

また、このページではワークロードのパフォーマンスの詳細を確認することもできます。ワークロードの IOPS 、容量、レイテンシに関する詳細情報を表示するには、「 \* 列の選択 / 順序」ボタンをクリックし、表 示する列を選択します。パフォーマンスビューの列にはワークロードの平均 IOPS とピーク IOPS が表示さ れ、ワークロードアナライザのアイコンをクリックすると詳細な IOPS 分析を確認できます。IOPS 分析ポッ プアップの \* ワークロードの分析ボタンをクリックすると、ワークロード分析ページが開き、期間を選択し て、選択したワークロードのレイテンシ、スループット、容量のトレンドを確認できます。Workload Analyzer の詳細については、 Workload Analyzer を使用したワークロードのトラブルシューティング \_ を参 照してください

["Workload Analyzer](https://docs.netapp.com/ja-jp/active-iq-unified-manager-97/online-help/concept-troubleshooting-workloads-using-the-workload-analyzer.html) [を使用したワークロードのトラブルシューティング](https://docs.netapp.com/ja-jp/active-iq-unified-manager-97/online-help/concept-troubleshooting-workloads-using-the-workload-analyzer.html)["](https://docs.netapp.com/ja-jp/active-iq-unified-manager-97/online-help/concept-troubleshooting-workloads-using-the-workload-analyzer.html)

#### ストレージワークロードにパフォーマンスサービスレベルを割り当てています

1つまたは複数のストレージワークロードにパフォーマンスサービスレベルを割り当てることができます。画 面のさまざまなオプションを使用して、特定のまたはシステム推奨のパフォーマンスサービスレベルをワーク ロードに割り当てることができます。

未割り当てのすべてのワークロードにシステム推奨のパフォーマンスサービスレベルを 割り当てています

ワークロードにシステム推奨のパフォーマンスサービスレベルがある場合は、PSLが割り当てられていないデ ータセンター内のすべてのストレージワークロードにパフォーマンスサービスレベルを割り当てることができ ます。システム推奨のパフォーマンスサービスレベルがないワークロードには、この機能は無効です。この機 能を使用するには、 \* Assign System Recommended PSL \* ボタンをクリックします。未割り当てのストレー ジワークロードに適したパフォーマンスサービスレベルが内部的に評価され、パフォーマンスサービスレベル を割り当てることができるワークロードの総数が表示されます。

ストレージワークロードにストレージ効率化ポリシーを割り当てます

1つまたは複数のストレージワークロードにストレージ効率化ポリシーを割り当てることができます。画面の さまざまなオプションを使用して、特定のストレージ効率化ポリシーをストレージワークロードに割り当てる ことができます。

パフォーマンスサービスレベルとストレージ効率化ポリシーを一緒に割り当てています

一緒に1つのワークロードにパフォーマンスサービスレベルとストレージ効率化ポリシーを割り当てることが できます。次の手順を実行します。

1. 行の編集アイコンをクリックし、\*編集\*をクリックします。

[ 割り当てられているパフォーマンスサービスレベル \* ] フィールドと [ ストレージ効率化ポリシー \* ] フィ ールドが有効になります。

2. 必要なパフォーマンスサービスレベルとストレージ効率化ポリシーを選択します。

3. チェックマークアイコンをクリックして変更を適用します。

ワークロードのパフォーマンスと容量の条件を分析します

パフォーマンスビュー \* 列の棒グラフアイコンをクリックすると、ワークロードに関するパフォーマンス情報 を表示してトラブルシューティングに役立てることができます。ワークロードの分析ページにパフォーマンス と容量のグラフを表示してオブジェクトを分析するには、 \* ワークロードの分析 \* ボタンをクリックします。

## <span id="page-5-0"></span>ワークロードのプロビジョニング

ワークロードのプロビジョニングページでは、利用可能な空きスペースがある場合に、 既存のクラスタとStorage Virtual Machine (Storage VM) に対してLUN (iSCSIとFCPの 両プロトコルをサポート)またはファイル共有(CIFS / SMBとNFSの両プロトコルをサ ポート)を作成できます。

作業を開始する前に

- Storage VMで、SMB、NFS、iSCSI、FCPのうち少なくとも1つのサービスを有効にする必要がありま す。LUNを作成する場合は、iSCSIとFCPの両方を有効にする必要があります。
- ワークロードにパフォーマンスサービスレベルとストレージ効率化ポリシーを選択して割り当てる場合 は、ワークロードの作成を開始する前にポリシーを作成しておく必要があります。

#### 手順

- 1. [\* Provision Workload \*]ページで、作成するワークロードの名前を追加し、ワークロードを作成するクラ スタをリストから選択します。
- 2. 選択したクラスタに基づいて、Storage VM \*フィールドで、そのクラスタで使用可能なStorage Virtual Machineがフィルタされます。リストから必要な Storage VM を選択します。

Storage VMでサポートされているSMB、NFS、iSCSI、FCPの各サービスに基づいて、NASとSANのオプ ションがホスト情報セクションで有効になります。

3. ストレージと最適化\*セクションで、ストレージ容量とパフォーマンスサービスレベルを割り当て、必要 に応じてワークロードのストレージ効率化ポリシーを割り当てます。

パフォーマンスサービスレベルの仕様はワークロードに適用され、ストレージ効率化ポリシーの仕様は、 ワークロードの作成時にボリュームとLUNに適宜割り当てられます。

4. ワークロードに割り当てたパフォーマンスサービスレベルを適用する場合は、\*パフォーマンス制限を適 用する\*チェックボックスを選択します。ワークロードにパフォーマンスサービスレベルを割り当てるこ とで、ワークロードを作成するアグリゲートが、対応するパフォーマンスサービスレベルで定義されてい るパフォーマンスと容量の目標をサポートできるようになります。たとえば、ワークロードに「最高レベ ルのパフォーマンス」が割り当てられている場合、ワークロードをプロビジョニングするアグリゲートに は、SSDストレージなど、「最高レベルのパフォーマンス」パフォーマンスサービスレベルのパフォーマ ンスと容量に関する目標をサポートする機能が必要です。

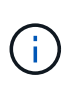

このチェックボックスをオンにしないと、パフォーマンスサービスレベルはワークロード に適用されず、ダッシュボードのワークロードのステータスは「未割り当て」と表示され ます。

5. SMBまたはNFSファイル共有を作成する場合は、\* NAS \*ボタンを選択します。このボタンは、Storage VMで必要なサービスが有効になっている場合にのみ選択できます。

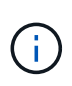

SVMでSMBサービスとNFSサービスの両方が有効になっている場合は、「NFSで共有」ボ タンと「SMBで共有」ボタンを選択し、NFSプロトコルとSMBプロトコルの両方をサポー トするファイル共有を作成できます。SMB共有とCIFS共有のどちらかを作成する場合は、 該当するボタンのみを選択します。

a. NFSファイル共有の場合は、ファイル共有ボリュームにアクセスするホストまたはネットワークのIP アドレスを指定します。複数のホストの値をカンマで区切って入力できます。

ホストのIPアドレスを追加すると、ホストの詳細がSVMと一致しているかどうかがチェックされ、そ のホストのエクスポートポリシーが作成されるか、既存のポリシーがある場合はそのポリシーが使用 されます。同じホストに対して複数の NFS 共有を作成した場合は、そのホストで使用可能な一致する ルールを含むエクスポートポリシーがすべてのファイル共有で再利用されます。API を使用して NFS 共有をプロビジョニングする場合は、個々のポリシーのルールを指定したり、特定のポリシーキーを 指定してポリシーを再利用したりすることができます。

- b. SMB 共有の場合は、アクセスを許可するユーザまたはユーザグループを指定し、必要な権限を割り当 てます。ユーザグループごとに、新しい Access Control List ( ACL ;アクセス制御リスト)がファイ ル共有の作成時に生成されます。
- 6. LUNを作成するには、\* san \*ボタンを選択します。このボタンは、選択したStorage VMで必要なサービス が有効になっている場合にのみ選択できます。
- a. ホスト OS を選択します。
- b. LUNのホストマッピングを指定します。既存のイニシエータグループ(igroup)を割り当てるか、ま たは新しいigroupを定義してLUNにマッピングし、どのイニシエータがLUNにアクセスできるかを制 御することができます。

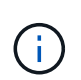

LUNのプロビジョニング時に新しいigroupを作成した場合は、次の検出サイクル(最 大15分)でそのigroupが検出されるまでLUNの作成を待つ必要があります。したがっ て、使用可能な igroup のリストから既存の igroup を使用することを推奨します。

新しいigroupを作成する場合は、「新しいイニシエータグループを作成する」ボタンを選択し、igroupの 作成に必要な情報を入力します。

7. [ 保存( Save ) ] をクリックします。

ワークロードがストレージワークロードのリストに追加されます。

Copyright © 2024 NetApp, Inc. All Rights Reserved. Printed in the U.S.このドキュメントは著作権によって保 護されています。著作権所有者の書面による事前承諾がある場合を除き、画像媒体、電子媒体、および写真複 写、記録媒体、テープ媒体、電子検索システムへの組み込みを含む機械媒体など、いかなる形式および方法に よる複製も禁止します。

ネットアップの著作物から派生したソフトウェアは、次に示す使用許諾条項および免責条項の対象となりま す。

このソフトウェアは、ネットアップによって「現状のまま」提供されています。ネットアップは明示的な保 証、または商品性および特定目的に対する適合性の暗示的保証を含み、かつこれに限定されないいかなる暗示 的な保証も行いません。ネットアップは、代替品または代替サービスの調達、使用不能、データ損失、利益損 失、業務中断を含み、かつこれに限定されない、このソフトウェアの使用により生じたすべての直接的損害、 間接的損害、偶発的損害、特別損害、懲罰的損害、必然的損害の発生に対して、損失の発生の可能性が通知さ れていたとしても、その発生理由、根拠とする責任論、契約の有無、厳格責任、不法行為(過失またはそうで ない場合を含む)にかかわらず、一切の責任を負いません。

ネットアップは、ここに記載されているすべての製品に対する変更を随時、予告なく行う権利を保有します。 ネットアップによる明示的な書面による合意がある場合を除き、ここに記載されている製品の使用により生じ る責任および義務に対して、ネットアップは責任を負いません。この製品の使用または購入は、ネットアップ の特許権、商標権、または他の知的所有権に基づくライセンスの供与とはみなされません。

このマニュアルに記載されている製品は、1つ以上の米国特許、その他の国の特許、および出願中の特許によ って保護されている場合があります。

権利の制限について:政府による使用、複製、開示は、DFARS 252.227-7013(2014年2月)およびFAR 5252.227-19(2007年12月)のRights in Technical Data -Noncommercial Items(技術データ - 非商用品目に関 する諸権利)条項の(b)(3)項、に規定された制限が適用されます。

本書に含まれるデータは商用製品および / または商用サービス(FAR 2.101の定義に基づく)に関係し、デー タの所有権はNetApp, Inc.にあります。本契約に基づき提供されるすべてのネットアップの技術データおよび コンピュータ ソフトウェアは、商用目的であり、私費のみで開発されたものです。米国政府は本データに対 し、非独占的かつ移転およびサブライセンス不可で、全世界を対象とする取り消し不能の制限付き使用権を有 し、本データの提供の根拠となった米国政府契約に関連し、当該契約の裏付けとする場合にのみ本データを使 用できます。前述の場合を除き、NetApp, Inc.の書面による許可を事前に得ることなく、本データを使用、開 示、転載、改変するほか、上演または展示することはできません。国防総省にかかる米国政府のデータ使用権 については、DFARS 252.227-7015(b)項(2014年2月)で定められた権利のみが認められます。

#### 商標に関する情報

NetApp、NetAppのロゴ、<http://www.netapp.com/TM>に記載されているマークは、NetApp, Inc.の商標です。そ の他の会社名と製品名は、それを所有する各社の商標である場合があります。